| Name |
|------|
|------|

- 1. NOS stands for Network Operating System. It has to be configured to detect and activate all devices in a computer network.
- 2. CLI stands for Command Line Interface. This is a screen where Cisco commands can be entered.
- 3. Network devices can be accessed via the console port, the AUX port, or through Telnet/SSH.
- 4. At the CLI, the prompt is: Switch>
- 5. A command line consists of a command, a space, and a keyword or argument.

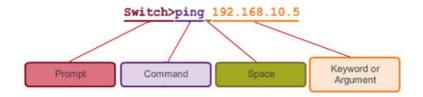

6. To check what commands begin with c, enter the command 'c?' at the prompt.

What is the command to check commands beginning with 'vl?'

- 7. The command 'clock set 22:33:44 July 2017' sets the date and time of the NOS.
- 8. Commands at the CLI must followed a fixed syntax. If not, a help message will be displayed. The IOS returns a "^" to indicate where the command interpreter cannot decipher the command.
- 9. Hot Keys and Shortcuts

Tab – Completes the remainder of a partially typed command or keyword.

Ctrl-R - Redisplays a line.

Ctrl-A – The cursor moves to the beginning of the line.

Ctrl-Z – Exits the configuration mode and returns to user EXEC.

Down Arrow – Allows the user to scroll forward through former commands.

Up Arrow – Allows the user to scroll backward through former commands.

Ctrl-shift-6 – Allows the user to interrupt an IOS process such as ping or traceroute.

Ctrl-C – Exits the current configuration or aborts the current command

- 10. The 'show' command provides information about configuration, operation and status of parts of a Cisco switch or router, eg
- show version (hit [Enter] key)
- show interfaces
- show vlan
- 11. A network switch or switching hub receives data, processes the data then forward the data to the destination device.

12. Each device on a network requires a name. Some guidelines for naming conventions:

Start with a letter
Contains no spaces
Ends with a letter or digit
Uses only letters, digits, and dashes

Be less than 64 characters in length

Eg – Switch01, PC\_01, etc.

13. A network administrator can give a hostname to each device. For instance, if he wants to name a switch 'SW01\_Floor1", he enters the following commands:

Switch# configure terminal Switch(config)#hostname SW01\_Floor1

14. Each device on a network can be secured by setting passwords for access control, to prevent unauthorized access. Commands used are:

enable password – Limits access to the privileged EXEC mode enable secret – Encrypted, limits access to the privileged EXEC mode; offers greater secutiry console password – Limits device access using the console connection VTY password – Limits device access over Telnet

- 15. VTY ports allow access to a Cisco device via Telnet. Most routers have five VTY ports, numbered 0 to 4.
- 16. The command "service password-encryption" prevents the password to be displayed on screen when it is entered. (or '\*' will be displayed in place of each character)
- 17. MOTD means Message Of The Day.
- 18. Banner messages allow us to display messages on screen.
- 19. Once some configuration has been done in the network, a configuration file is created. It contains all the details of device settings.
- 20. NVRAM means Non-Volatile Random Access Memory.
- 21. The command "show running-config" displays the configuration active in RAM.
- 22. To copy the configuration file to NVRAM, the command is "copy running-config startup-config".
- 23. "Reload' saves the config file.
- 24. "erase startup-config" deletes the config file. On a switch, the command "delete vlan.dat" must be issued.
- 25. Each end device on a network must be configured with an IP address.

- 26. An IPv4 address has a dotted decimal structure, with four decimal numbers. Each number must be between the value of 0 to 255, inclusive, eg, 255.0.0.255, 255.255.25.1,
- 27. Each IP address must have s subnet mask. It's structure is similar to an IP address.

(For more reading on subnet mask, go to this link: <a href="https://www.iplocation.net/subnet-mask">https://www.iplocation.net/subnet-mask</a>)

- 28. A network can be divided in smaller parts called subnets. A subnet mask shows what subnet an IP belongs to.
- 29. Cisco devices have both physical ports and switch virtual interfaces (SVI) for connection. SVIs allow remote management of a switch.
- 30. To configure a SVI, an IP address and a subnet address are needed.
- 31. Loopback address is a special number (127.0.0.1) . It allows the loopback interface to test IP software. The command is "ping 127.0.0.1". This causes a device to ping itself.
- 32. A PC has an IP address 192.168.1.1. What command should you issue at the CLI of another PC to check if it is online?